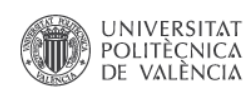

## **Instrucciones básicas para incorporar "noticias" y "enlaces" en la web del DU**

**A HARRY** 

## **¿Cómo poner una "noticia" en la Web del Departamento de urbanismo?**

Se debe preparar la siguiente información:

• **Título de la noticia:** Título elegido para la noticia que se presenta

Idioma · Iano

- **Fec. Ini y Fec. Fin:** Adicionalmente se puede definir una fecha de inicio y una fecha de finalización entre las cuales la noticia estará en vigor.
- **Resumen**: Es el texto que aparece debajo del título de la noticia. Debe ser un breve resumen de la noticia.
- **Noticia**: Indica el texto completo de la noticia.
- Se puede adjuntar un archivo (.pdf, .docx...) o alguna imagen

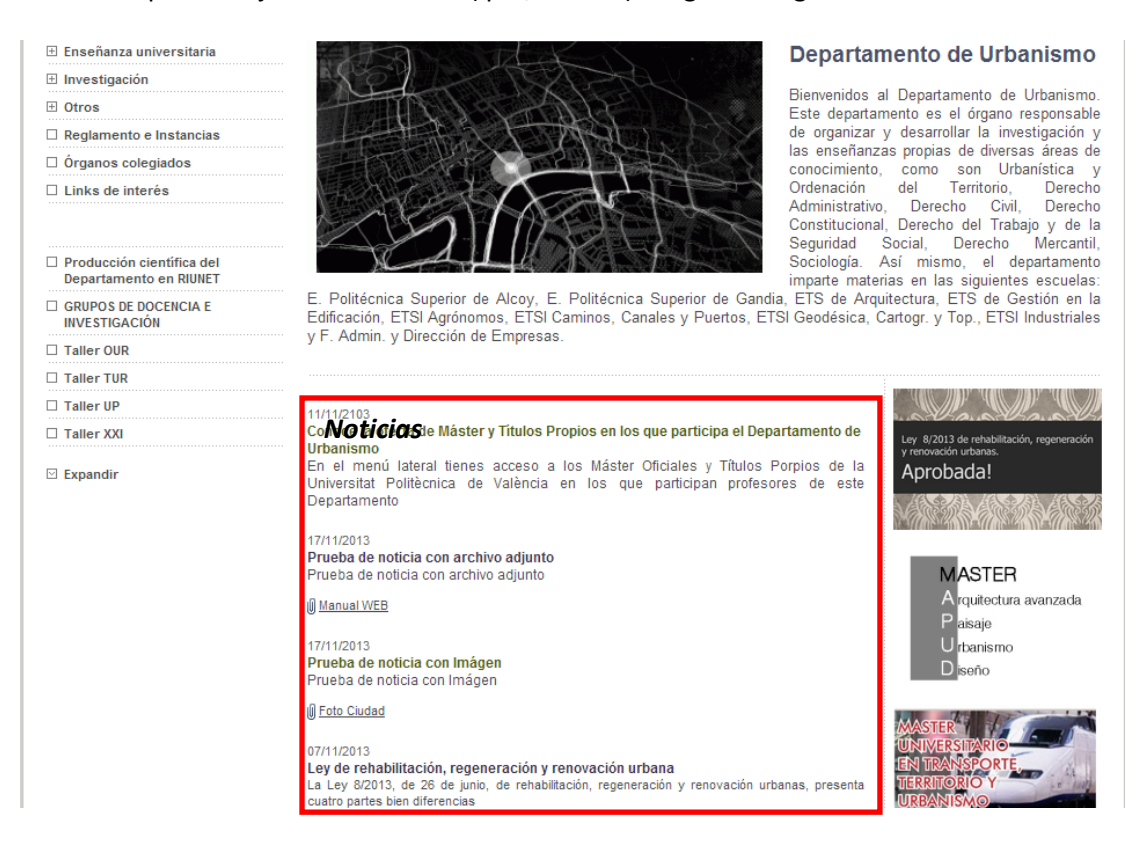

Con esta información enviamos un correo a secretaría del departamento (depurb@upvnet.upv.es) para proceder a su colocación en la web

## **¿Cómo poner un "enlace" en la Web del Departamento de urbanismo?**

Los enlaces, a diferencia de las noticias pretenden ser más visuales. Para ello la información necesaria para poder poner un enlace es la siguiente:

**Título:** Se corresponde con la información que se muestra en la Web al pasar el ratón por encima del enlace. En el caso de que el enlace no contenga un icono, se mostrará el texto indicado en el título.

**URL:** Indica la página Web que se abrirá al pinchar sobre el icono del enlace

**Icono:** Corresponde a la imagen que se mostrará en la página Web. Los formatos de imagen soportados son .png, .gif ó .jpg. La imagen no debe superar los 195 píxeles de ancho (recomendado 160) y los 100 píxeles de alto (recomendado 55).Recomendamos que todos los "enlaces" dispongan de una imagen de referencia.

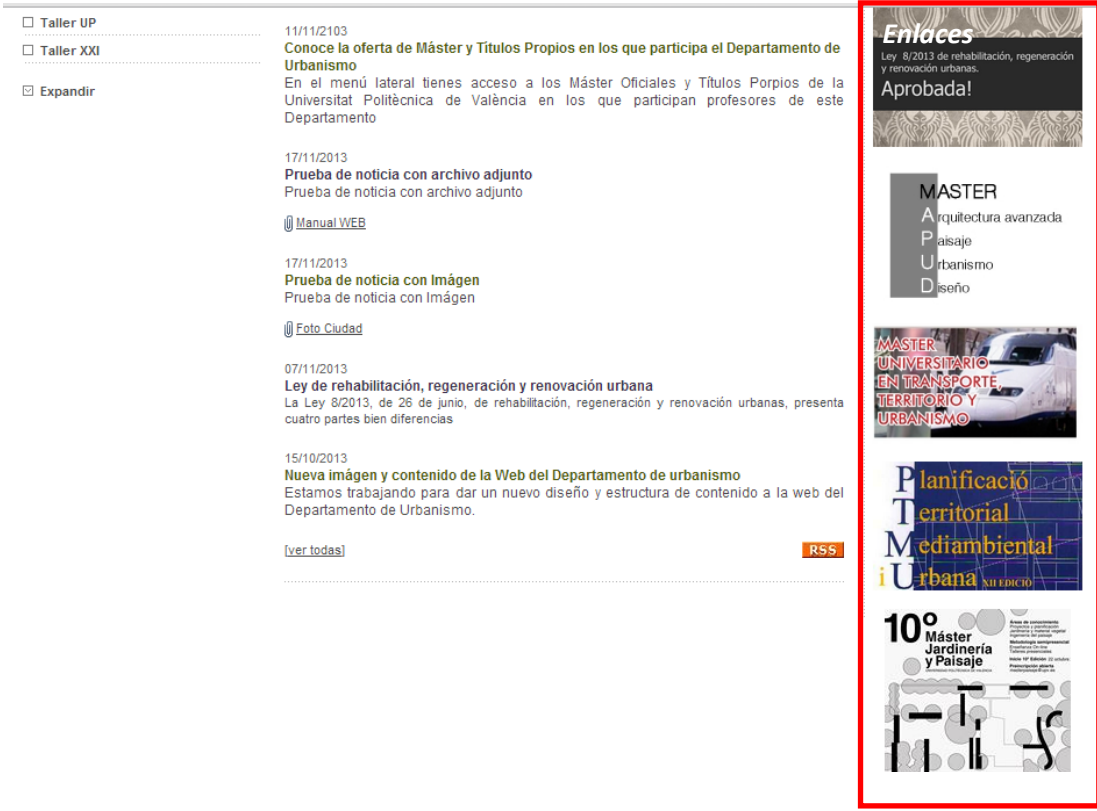

Con esta información enviamos un correo a secretaría del departamento (depurb@upvnet.upv.es) para proceder a su colocación en la web